# 使用TACACS帳戶通過SSH進行遠端使用者身份 驗證的Nexus 7000系列交換機問題

## 目錄

簡介 必要條件 需求 採用元件 問題 症狀 狀況 疑難排解 解決方案 確認 因應措施 已解析的版本 相關資訊

## 簡介

本文提供進行疑難排解和確認Cisco Nexus 7000系列交換器受已知軟體缺[陷Cisco bug ID](https://tools.cisco.com/bugsearch/bug/CSCud02139) [CSCud02139](https://tools.cisco.com/bugsearch/bug/CSCud02139)影響所需的步驟。

## 必要條件

## 需求

本文件沒有特定需求。

## 採用元件

本文中的資訊係根據以下軟體和硬體版本:

- Cisco Nexus 7000 系列交換器
- Cisco Nexus作業系統(NX-OS)版本5.2(5)至5.2(7)(含)
- Cisco NX-OS版本6.0(1)至6.1(3)(含)

本文中的資訊是根據特定實驗室環境內的裝置所建立。文中使用到的所有裝置皆從已清除(預設

)的組態來啟動。如果您的網路正在作用,請確保您已瞭解任何指令可能造成的影響。

## 問題

## 症狀

使用者無法使用TACACS身份驗證遠端登入到Nexus 7000系列交換機虛擬裝置環境(VDC)。

此外,日誌中還會顯示以下消息:

n7k-vdc-1# **show log last 200 | grep TACACS** 2013 May 13 17:17:31 n7k-vdc-1 TACACS-3-TACACS\_ERROR\_MESSAGE All servers failed to respond 2013 May 13 17:17:46 n7k-vdc-1 TACACS-3-TACACS\_ERROR\_MESSAGE All servers failed to respond 2013 May 13 17:18:06 n7k-vdc-1 TACACS-3-TACACS\_ERROR\_MESSAGE All servers failed to respond 2013 May 13 17:18:12 n7k-vdc-1 TACACS-3-TACACS\_ERROR\_MESSAGE All servers failed to respond 2013 May 13 17:18:16 n7k-vdc-1 TACACS-3-TACACS\_ERROR\_MESSAGE All servers failed to respond 2013 May 13 17:20:26 n7k-vdc-1 TACACS-3-TACACS\_ERROR\_MESSAGE All servers failed to respond 2013 May 13 17:20:39 n7k-vdc-1 TACACS-3-TACACS\_ERROR\_MESSAGE All servers failed to respond 2013 May 13 17:21:50 n7k-vdc-1 TACACS-3-TACACS\_ERROR\_MESSAGE All servers failed to respond 2013 May 13 17:22:09 n7k-vdc-1 TACACS-3-TACACS\_ERROR\_MESSAGE All servers failed to respond n7k-vdc-1#

### 狀況

在運行Cisco NX-OS版本5.2(5)和5.2(7)之間以及6.0.1到6.1(3)之間的Nexus 7000系列交換機上遇到 此問題。

VDC必須使用TACACS身份驗證,如以下示例:

n7k-vdc-1# **show run tacacs+**

!Command: show running-config tacacs+ !Time: Mon May 13 17:20:57 2013

version 6.1(2) feature tacacs+

ip tacacs source-interface mgmt0 tacacs-server timeout 30 tacacs-server host 192.0.2.9 key 7 "keypassword" aaa group server tacacs+ default server 192.0.2.9 use-vrf management

n7k-vdc-1# **show run aaa**

!Command: show running-config aaa !Time: Mon May 13 17:21:30 2013 version 6.1(2) aaa authentication login default group default aaa authorization config-commands default group default aaa authorization commands default group default aaa accounting default group default no aaa user default-role aaa authentication login error-enable tacacs-server directed-request

#### 疑難排解

#### 確認TACACS伺服器狀態 1.

確認Nexus 7000系列交換機能夠通過正確的虛擬路由和轉發(VRF)成功ping TACACS伺服器。 確認TACACS伺服器仍能成功驗證其他裝置上的使用者。

#### 檢查身份驗證、授權和記帳(AAA)流程錯誤日誌 2.

使用以下命令以檢查AAA流程錯誤日誌:

n7k-vdc-1# **show system internal aaa event-history errors**

1) Event:E\_DEBUG, length:54, at 786852 usecs after Mon May 13 17:22:09 2013 [102] All Configured methods failed for default:default

2) Event:E\_DEBUG, length:53, at 786796 usecs after Mon May 13 17:22:09 2013 [102] protocol TACACS failed with server group default

3) Event:E\_DEBUG, length:54, at 379206 usecs after Mon May 13 17:22:09 2013 [102] All Configured methods failed for default:default

4) Event:E\_DEBUG, length:53, at 379172 usecs after Mon May 13 17:22:09 2013 [102] protocol TACACS failed with server group default

5) Event:E\_DEBUG, length:54, at 89083 usecs after Mon May 13 17:21:51 2013 [102] All Configured methods failed for default:default

6) Event:E\_DEBUG, length:53, at 89051 usecs after Mon May 13 17:21:51 2013 [102] protocol TACACS failed with server group default

#### 檢查TACACS+進程錯誤日誌 3.

使用以下命令以檢查TACACS+程式錯誤日誌:

#### n7k-vdc-1# **show system internal tacacs+ event-history errors**

1) Event:E\_DEBUG, length:88, at 786728 usecs after Mon May 13 17:22:09 2013 [100] switch\_tac\_server: Unreachable servers case .setting error code for aaa session 0

2) Event:E\_DEBUG, length:77, at 786726 usecs after Mon May 13 17:22:09 2013 [100] switch\_tac\_server: no more server in the server group for aaa session 0

3) Event:E\_DEBUG, length:103, at 786680 usecs after Mon May 13 17:22:09 2013 [100] connect\_tac\_server: non blocking connect failed, switching server for aaa session id(0) rtvalue(3)

4) Event:E\_DEBUG, length:97, at 786677 usecs after Mon May 13 17:22:09 2013 [100] non\_blocking\_connect(171): getaddrinfo(DNS cache fail) with retcode:-1 for server:192.0.2.9

5) Event:E\_DEBUG, length:62, at 786337 usecs after Mon May 13 17:22:09 2013 [100] tplus\_encrypt(655):key is configured for this aaa session.

6) Event:E\_DEBUG, length:95, at 786287 usecs after Mon May 13 17:22:09 2013 [100] tplus\_make\_acct\_request(1343):Not calling the name-resolution routine as rem\_addr is empty

7) Event:E\_DEBUG, length:63, at 786285 usecs after Mon May 13 17:22:09 2013 [100] tplus\_make\_acct\_request(1308):Accounting userdata:console0

8) Event:E\_DEBUG, length:63, at 786266 usecs after Mon May 13 17:22:09 2013 [100] init\_tplus\_req\_state\_machine:Global source-interface mgmt0

9) Event:E\_DEBUG, length:48, at 785842 usecs after Mon May 13 17:22:09 2013 [100] is\_intf\_up\_with\_valid\_ip(1129):Port is up.

10) Event:E\_DEBUG, length:57, at 785812 usecs after Mon May 13 17:22:09 2013 [100] is\_intf\_up\_with\_valid\_ip(1126):Proper IOD is found.

11) Event:E\_DEBUG, length:52, at 785799 usecs after Mon May 13 17:22:09 2013 [100] Exiting function: get\_if\_index\_from\_global\_conf

12) Event:E\_DEBUG, length:66, at 785797 usecs after Mon May 13 17:22:09 2013 [100] Function get\_if\_index\_from\_global\_conf: found interface mgmt0

13) Event:E\_DEBUG, length:53, at 785783 usecs after Mon May 13 17:22:09 2013 [100] Entering function: get\_if\_index\_from\_global\_conf

14) Event:E\_DEBUG, length:68, at 785781 usecs after Mon May 13 17:22:09 2013 [100] init\_tplus\_req\_state\_machine:Falling to globally configured one

15) Event:E\_DEBUG, length:79, at 785779 usecs after Mon May 13 17:22:09 2013 [100] init\_tplus\_req\_state\_machine:No source-interface configured for this group

#### 調試TACACS+身份驗證請求 4.

開啟TACACS+身份驗證請求的調試。AAA調試輸出以下日誌:

n7k-vdc-1# **debug tacacs+ aaa-request** n7k-vdc-1# **show logging logfile last 5** 2013 May 13 18:20:26.077572 tacacs: tplus\_encrypt(655):key is configured for this aaa session. 2013 May 13 18:20:26.077918 tacacs: non\_blocking\_connect(171): getaddrinfo DNS cache fail) with retcode:-1 for server:192.0.2.9 2013 May 13 18:20:26.077938 tacacs: connect\_tac\_server: non blocking connect failed, switching server for aaa session id(0) rtvalue(3)

2013 May 13 18:20:26.077978 tacacs: switch\_tac\_server: no more server in the server group for aaa session 0 2013 May 13 18:20:26.077993 tacacs: switch\_tac\_server: Unreachable servers case .setting error code for aaa session 0

#### 在TACACS伺服器上執行資料包捕獲 5.

TACACS伺服器上的資料包捕獲顯示沒有資料包從VDC到達。

#### 在Nexus 7000系列交換機上執行Ethanalyzer捕獲 6.

Ethanalyzer擷取顯示沒有封包輸出到TACACS伺服器。

#### 檢查VDC上的運行進程 7.

show proc cpu sort命令顯示TACACSD進程的33個例項(32個已停用)正在運行。

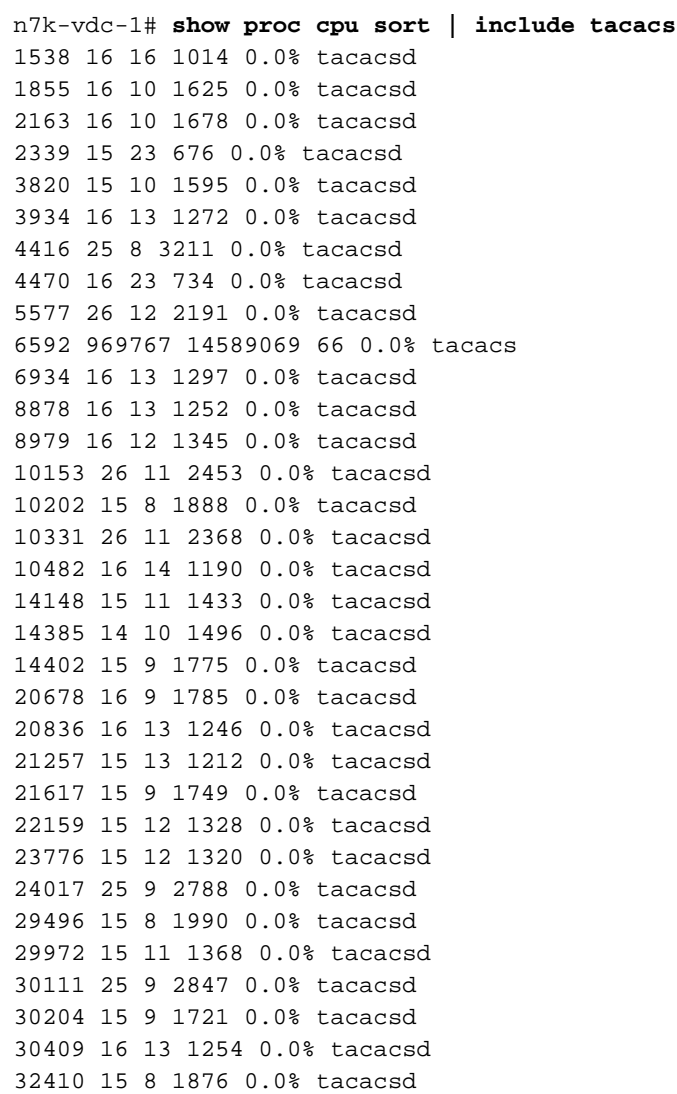

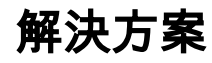

VDC遇到已知的軟體缺陷Cisco錯誤ID [CSCud02139。](http://tools.cisco.com/bugsearch/bug/CSCud02139)

TACACSD進程產生陷入停滯的子進程。這最多達到32個程式,且無法產生更多程式才能通過驗證 。

## 確認

- 1. 確認TACACSD有33個例項。您可以使用**show proc cpu sort指令 | grep -c 'tacacsd'**以計數例 項。
- 2. 執行ethanalyzer捕獲,並確認請求沒有離開Nexus 7000系列交換機。
- 3. 匹配以前的日誌消息。

## 因應措施

可能發生三種情況。移除所有TACACS配置,並移除和讀取功能和配置。另一種方法是執行 Supervisor切換。或者,您可以重新載入VDC。

## 已解析的版本

- 5.2系列中的NX-OS 5.2(9)及更高版本
- 6.1系列中的NX-OS 6.1(3)版及更高版本

## 相關資訊

- [Cisco Bug Toolkit Cisco Bug ID CSCud02139](http://tools.cisco.com/bugsearch/bug/CSCud02139)
- · [虛擬裝置環境技術概述](http://www.cisco.com/en/US/prod/collateral/switches/ps9441/ps9402/ps9512/White_Paper_Tech_Overview_Virtual_Device_Contexts.html)
- [Ethanalyzer:Cisco NX-OS軟體內建資料包捕獲實用程式](http://www.cisco.com/en/US/prod/collateral/switches/ps9441/ps11541/white_paper_c11-673817_ps9670_Products_White_Paper.html)
- [技術支援與文件 Cisco Systems](http://www.cisco.com/cisco/web/support/index.html?referring_site=bodynav)

### 關於此翻譯

思科已使用電腦和人工技術翻譯本文件,讓全世界的使用者能夠以自己的語言理解支援內容。請注 意,即使是最佳機器翻譯,也不如專業譯者翻譯的內容準確。Cisco Systems, Inc. 對這些翻譯的準 確度概不負責,並建議一律查看原始英文文件(提供連結)。